# **webMethods Service Development 9.9 Readme**

# **October 2015**

This file contains important information you must read before using webMethods Service Development 9.9. You can find user documentation on the [Documentation website](http://documentation.softwareag.com/) or the [TECHcommunity website.](http://techcommunity.softwareag.com/) At those locations, you can also find the suite-related information listed below.

*webMethods Product Suite Release Notes webMethods and Intelligent Business Operations System Requirements webMethods System Cache Specifications Using the Software AG Installer Installing webMethods and Intelligent Business Operations Products Using the Software AG Update Manager* (fixes) *Upgrading webMethods and Intelligent Business Operations Products* Security and globalization information

Included in this file is information about functionality that has been added, removed, deprecated, or changed for this product. Deprecated functionality continues to work and is supported by Software AG, but may be removed in a future release. Software AG recommends against using deprecated functionality in new projects.

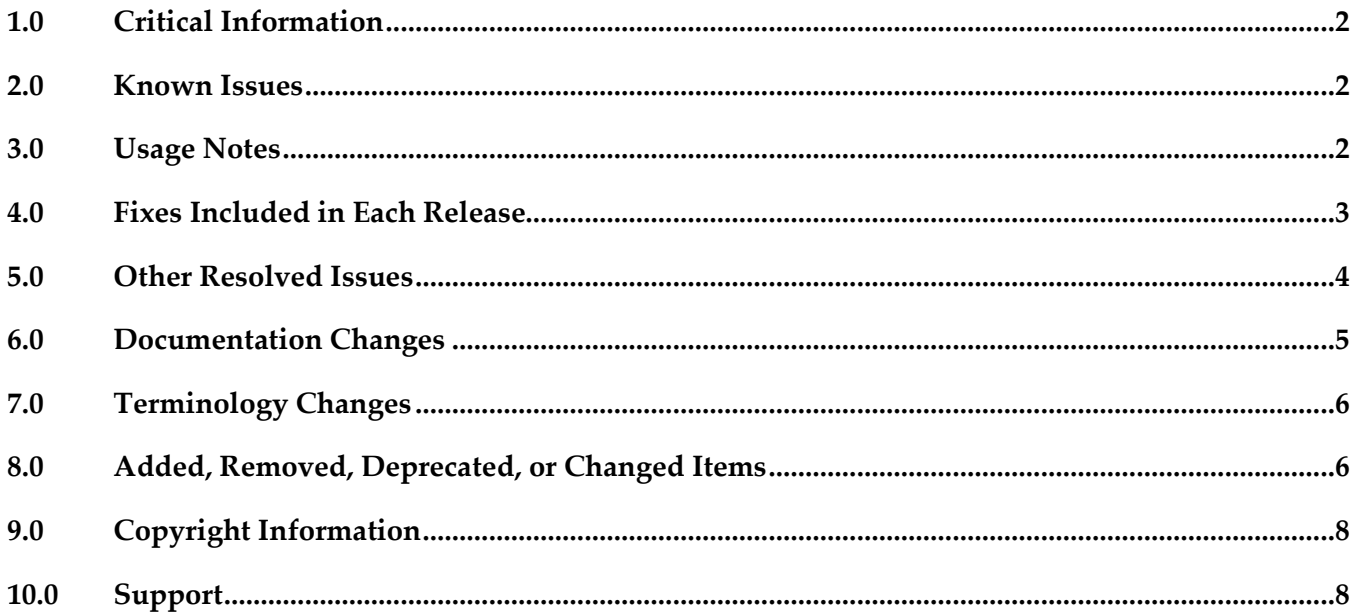

# <span id="page-1-0"></span>**1.0 Critical Information**

This section lists any critical issues for the current release that were known when this readme was published. For critical information found later, go to the Knowledge Center on the [Empower website.](https://empower.softwareag.com/)

# <span id="page-1-1"></span>**2.0 Known Issues**

This section lists any issues for the current release that were known when this readme was published. For known issues found later, go to the Knowledge Center on the [Empower website.](https://empower.softwareag.com/)

WED-5405

When running on RHEL 7 operating system, Designer does not display the Condition detail table when a webMethods messaging trigger is opened in the editor.

To work around this issue, maximize or resize the webMethods Messaging Trigger editor so that Condition detail table is visible.

WED-5407

Designer does not display correctly the icons and tooltips of XML document types that are returned as references or dependents of an element by using the Find References or Find Dependents command.

There is currently no workaround for this issue.

WED-5431

Designer allows assigning values to XML document types, but should not. XML document type structure must not be manually created. However, Designer allows assigning values to XML document types as key/value pairs in the Enter Input dialog box. There is currently no workaround for this issue.

WEL-6

When using Team Foundation Server as your VCS client, Team Foundation Server issues an IllegalArgumentException exception when sharing the local service development project. To work around this issue, clear the 'Connect mapped projects to TFS automatically' check box in Window > Preferences >Team > Team Foundation Server before sharing the local service development project.

## <span id="page-1-2"></span>**3.0 Usage Notes**

This section provides any additional information you need to work with the current release of this product.

## <span id="page-2-0"></span>**4.0 Fixes Included in Each Release**

This section lists the latest fix level that has been included in each release for each product component. A release is listed in this section only if changes occurred in that release. Go to the Knowledge Center on the [Empower website](https://empower.softwareag.com/) for detailed information about fixes.

#### *Release 9.9*

- **ESB\_9.8\_Fix1**
- ESB\_9.7\_Fix4
- **ESB\_9.5\_SP1\_Fix7**

#### *Release 9.8*

- **•** ESB\_8.2\_SP3\_Fix15
- **ESB\_9.0\_SP1\_Fix9**
- **ESB 9.5 SP1 Fix6**
- $\text{ESB}_9.6$  Fix4
- $\text{ESB}_9.7$  Fix2

#### *Release 9.7*

- **•** ESB\_8.2\_SP3\_Fix14
- **·** ESB\_9.0\_SP1\_Fix6
- **•** ESB\_9.5\_SP1\_Fix5
- **■** ESB 9.6 Fix3

#### *Release 9.6*

- **•** ESB\_8.2\_SP3\_Fix12
- **ESB\_9.0\_SP1\_Fix5**
- **ESB\_9.5\_SP1\_Fix4**

## *Release 9.5*

- ESB\_8.2\_SP3\_Fix9
- <span id="page-3-0"></span>ESB\_9.0\_SP1\_Fix1

## **5.0 Other Resolved Issues**

This section lists the issues that were resolved in each release but were not part of the fixes listed in the previous section. A release is listed in this section only if changes occurred in that release.

## *Release 9.6*

WED-4156

When a pipeline variable is defined in a SEQUENCE step within a branch, the variable does not appear in the pipeline for subsequent steps that use that variable.

In the flow implementation for a branch step, a pipeline variable that was defined in a SEQUENCE step was ignored in subsequent child steps within the branch. As a result, the variable did not appear in the pipeline for the subsequent child steps.

This issue is resolved. Defined pipeline variables are now visible in the pipeline for all subsequent steps within the branch in which they were defined.

## *Release 9.5*

WED-3585

Designer does not show enumeration values for an element defined to be a union of a defined type and an in-line simple type with enumerated values. This issue is now fixed.

WED-3622

In Designer, the properties of pipeline variables are not editable.

The issue is fixed. The properties that are applicable to pipeline variables, namely the variable name and the Java wrapper type properties, are now editable.

WED-3624

Designer does not display the pick list choices of String and String list variables in the derived document from a consumer web service descriptor that is created from an external WSDL file that has got some enumeration in its schema for simpleType variables.

When a consumer web service descriptor is created from an external WSDL file that has got some enumeration in its schema for simpleType variables, Designer does not display the pick list choices of String and String list variables in the derived document. Designer displays the pick list choices only after the schema is manually refreshed or reloaded.

This issue is now resolved. The derived schema and variables in the document show the pick list choices that are available in the source WSDL for simpleType variables without manually refreshing or reloading the schema. Designer displays the pick list choices for String and String list variables in their Properties view as well as in the Run Configurations dialog boxes.

## <span id="page-4-0"></span>**6.0 Documentation Changes**

This section describes significant changes to the documentation, such as the addition, relocation, or removal of product guides, online help, chapters, or other major content. A release is listed in this section only if changes occurred in that release.

## *Release 9.9*

- Service Development Help contains a new topic, Working with XML Document Types, which explains what XML document types are and how to create XML document types.
- Service Development Help contains a new topic, Comparing Integration Server Packages and Elements, which tells you how you can compare packages and elements in Integration Server using the compare tool.
- Service Development Help contains the Managing Cloud Connector Services topic, which was earlier available only in the documentation specific to your CloudStreams provider (for example, webMethods CloudStreams Provider for Salesforce.com Installation and User's Guide).

## *Release 9.8*

Service Development Help contains a new topic, Working with OData Services, which provides information about how to create and edit OData services.

## *Release 9.6*

- The "Working with webMethods Messaging Triggers" section of the Service Development Help has been added as a new chapter to the *Publish-Subscribe Developer's Guide*.
- The "Working with JMS Triggers" section of the Service Development Help has been added as a new chapter to *Using webMethods Integration Server to Build a Client for JMS*.
- The "Working with Web Services" section of the Service Development Help has been added as a new chapter to the *Web Services Developer's Guide*.

# <span id="page-5-0"></span>**7.0 Terminology Changes**

A release is listed in this section only if changes occurred in that release.

#### *Release 9.5*

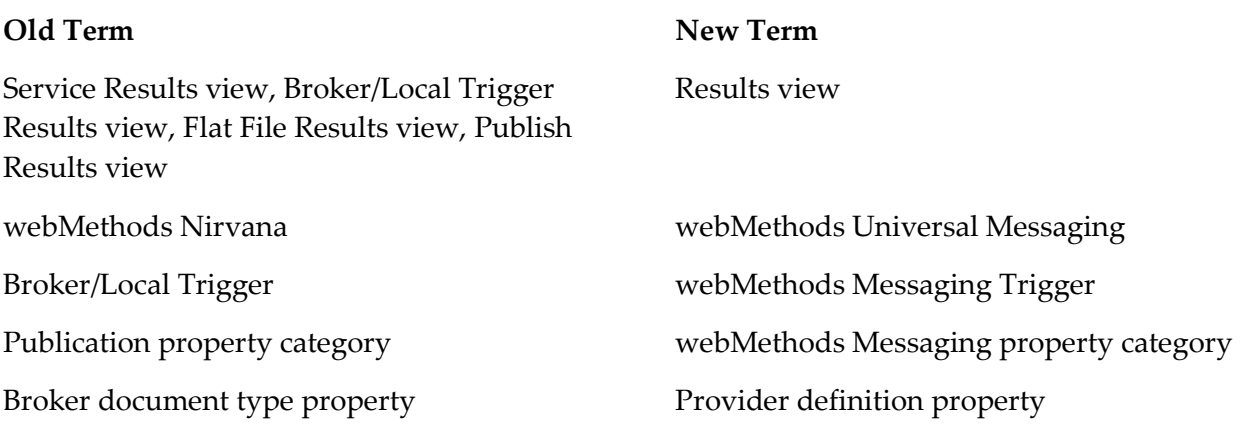

## <span id="page-5-1"></span>**8.0 Added, Removed, Deprecated, or Changed Items**

This section lists features, functionality, controls, portlets, properties, or other items that have been added, removed, deprecated, or changed. A release is listed in this section only if changes occurred in that release.

#### *Release 9.9*

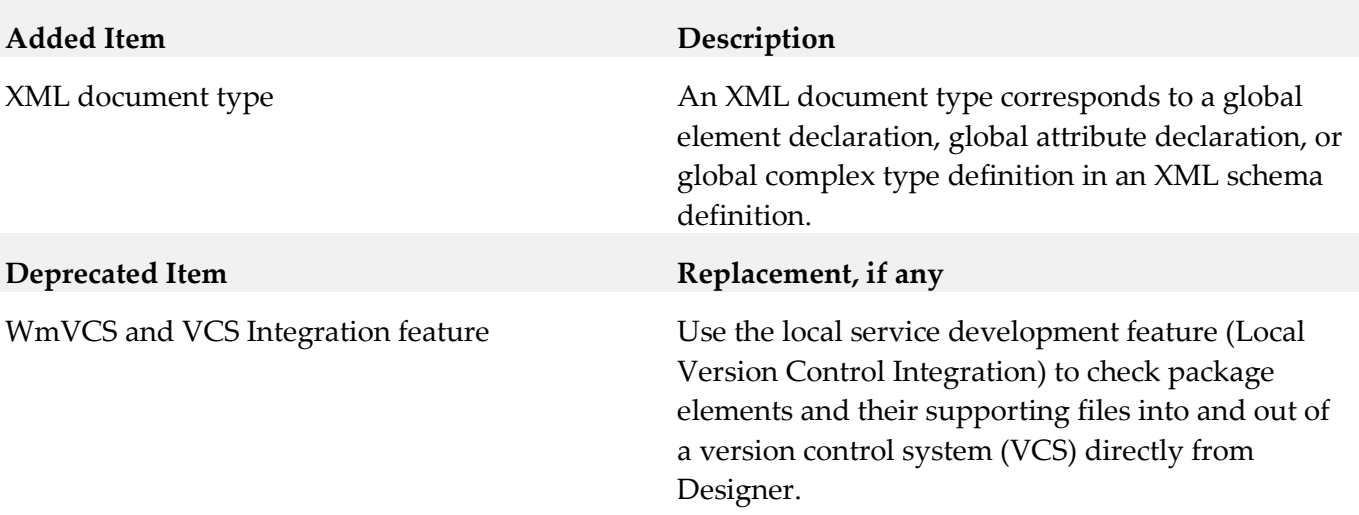

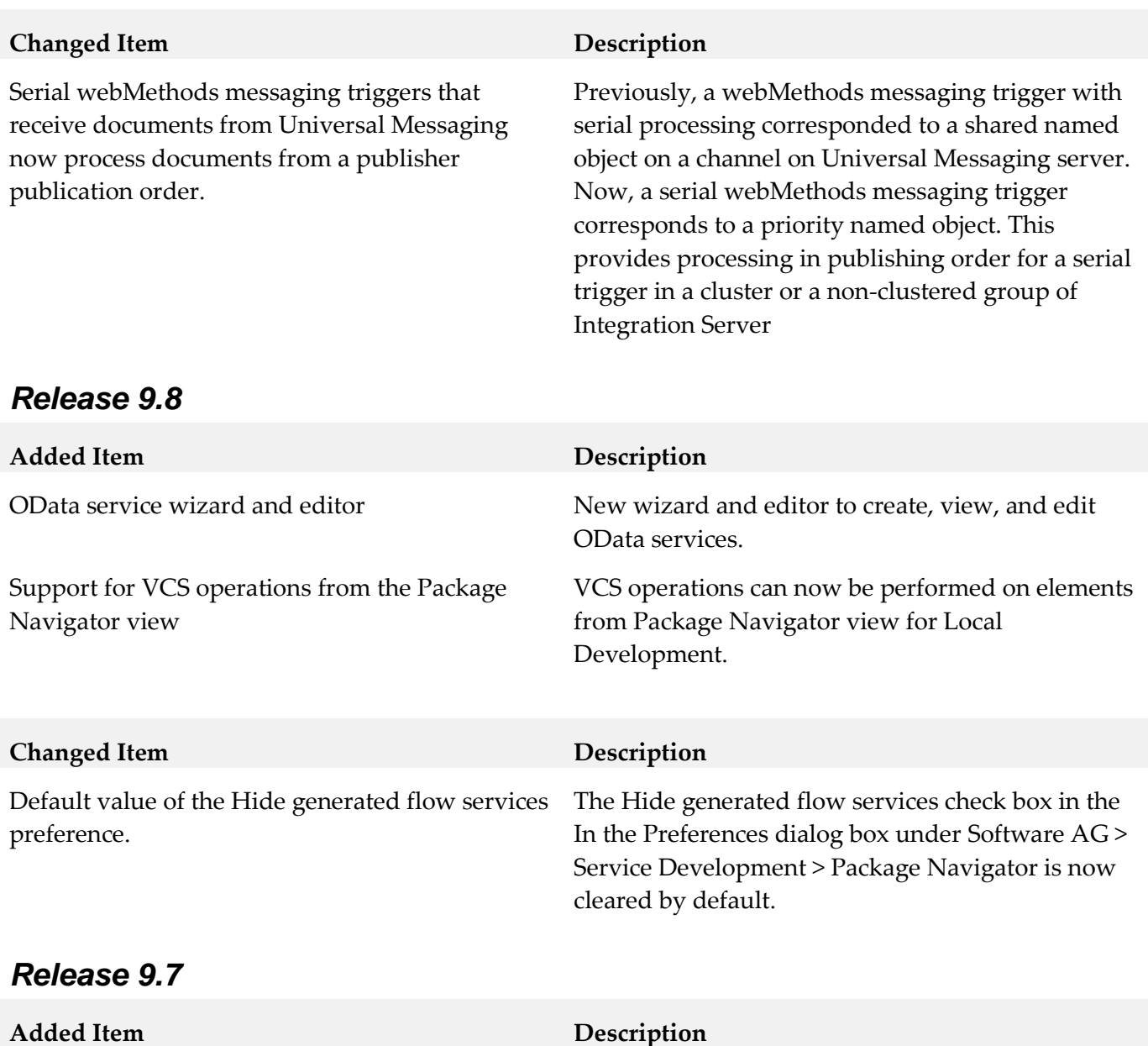

Encoding type property Publishable document types that use Universal Messaging as the webMethods messaging provider can specify an Encoding type property. The encoding type indicates the format used to encode and decode instances of the publishable document type. You can select IData or protocol buffers as the encoding type. Support for encoding/decoding documents as protocol buffers is new for 9.7. Previously, documents could only be encoded/decoded as serialized IData objects.

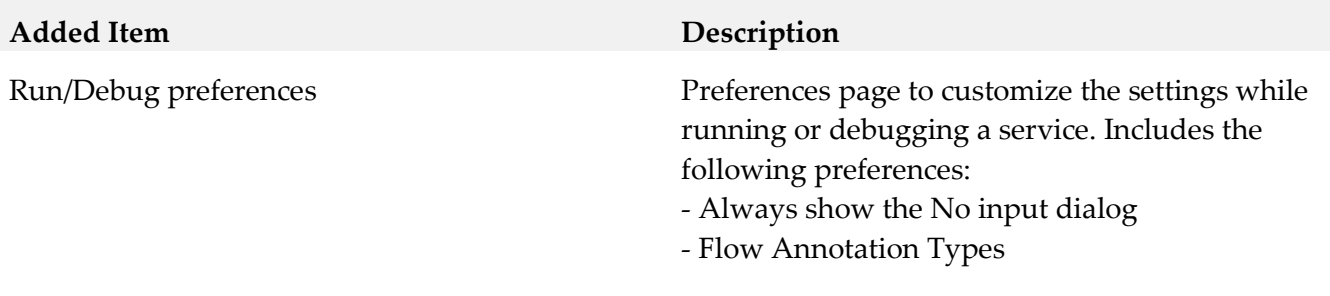

## <span id="page-7-0"></span>**9.0 Copyright Information**

Copyright © 2015 Software AG, Darmstadt, Germany and/or Software AG USA Inc., Reston, VA, USA, and/or its subsidiaries and/or its affiliates and/or their licensors.

The name Software AG and all Software AG product names are either trademarks or registered trademarks of Software AG and/or Software AG USA Inc. and/or its subsidiaries and/or its affiliates and/or their licensors. Other company and product names mentioned herein may be trademarks of their respective owners.

Detailed information on trademarks and patents owned by Software AG and/or its subsidiaries is located at [http://softwareag.com/licenses.](http://softwareag.com/licenses)

This software may include portions of third-party products. For third-party copyright notices, license terms, additional rights or restrictions, please refer to "License Texts, Copyright Notices and Disclaimers of Third Party Products". For certain specific third-party license restrictions, please refer to section E of the Legal Notices available under "License Terms and Conditions for Use of Software AG Products / Copyright and Trademark Notices of Software AG Products". These documents are part of the product documentation, located a[t http://softwareag.com/licenses](http://softwareag.com/licenses) and/or in the root installation directory of the licensed product(s).

# <span id="page-7-1"></span>**10.0 Support**

Visit the **Empower website** to learn about support policies and critical alerts, read technical articles and papers, download products and fixes, submit feature/enhancement requests, and more.

Visit the **TECH**community website to access additional articles, demos, and tutorials, technical information, samples, useful resources, online discussion forums, and more.

SD-RM-99-20151015